Documenting Women Trowelblazers: A National Anthropological Archives Wikipedia Edit-A-Thon

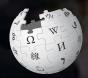

#### October 18, 2019

Presented by the National Anthropological Archives with support from Wikimedia DC

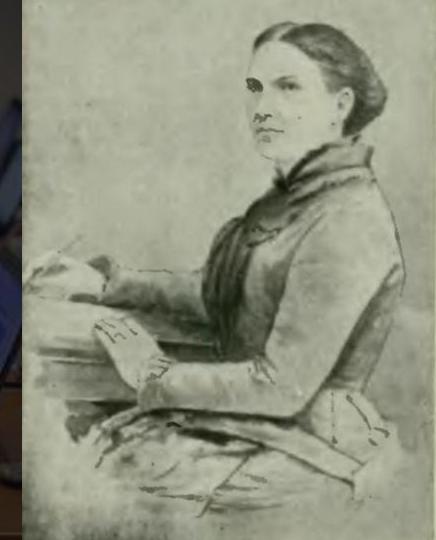

# **Greetings from Wikimedia DC!**

Ariel Cetrone - Institutional Partnerships Manager Wikipedia Username: @Ariel Cetrone (WMDC)

Wikimedia DC is the regional outreach organization for Wikipedia and the other projects of the Wikimedia Foundation. Our mission is to promote participation in Wikimedia projects in Washington, DC, Maryland, Virginia, West Virginia, Delaware and throughout the United States.

More about the Wikimedia Affiliates Model

# Agenda

- Housekeeping
- What is Wikipedia?
- Why edit?
- Wiki projects
- Wikipedia's gender gap

- Basics and policies
- Article anatomy
- Adding/Editing Content
- Other ways to edit
- Uploading images

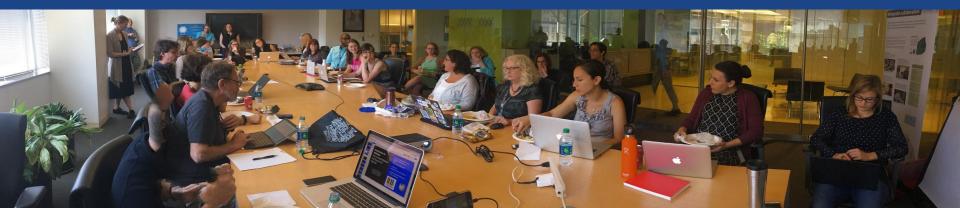

# Housekeeping Wifi, wiki event page, username creation

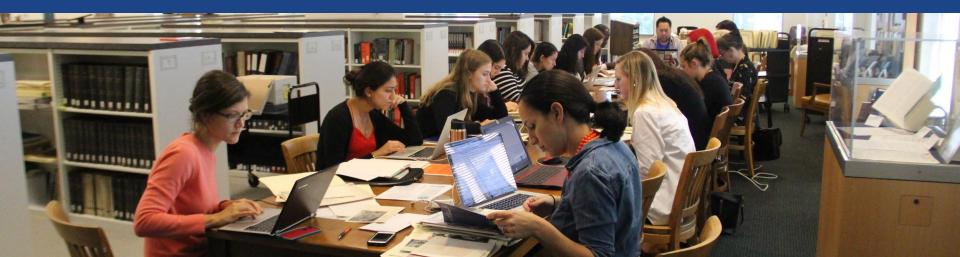

# Create A Username/Sign-in: en.wikipedia.org

#### Create account

Special page

A

| Username                                                             | (help me choose) |
|----------------------------------------------------------------------|------------------|
| Enter your username                                                  |                  |
| Password                                                             |                  |
| Enter a password                                                     |                  |
|                                                                      |                  |
| Confirm password                                                     |                  |
| Confirm password<br>Enter password again                             |                  |
| Confirm password<br>Enter password again<br>Email address (optional) |                  |

How do we collect data for detecting bots? To protect the wiki against automated account

#### Wikipedia is made by people like you.

851,394,955

edits

5,702,628

articles

121,967

recent contributors

Navigate to the wiki event page
1. Go to en.wikipedia.org
2. Enter the following shortcut into the search bar (top right).

# WMDC-NAA2019

3. Bookmark this page. We will use it throughout the day.

# Wiki Event Page

#### @WikimediaDC

#### Shortcut WMDC-NAA2019

#### Documenting Women Trowelblazers: A National Anthropological Archives Wikipedia Edit-A-Thon

It's American Archives Month! Come participate in a Wikipedia Edit-a-thon to help tell the stories of women "trowelblazers" in the field of anthropology, drawing on collections held at the Smithsonian's National Anthropological Archives and Human Studies Film Archives. Learn about the roles women played in some of the field's major breakthroughs. Get to know anthropologists such as ethnomusicologist Francis Densmore, Standing Rock Sioux anthropologist and activist Beatrice Medicine, archaeologist Rose Solecki, and economic anthropologist Stanley Ann Dunham (mother of Barack Obama).

No Wikipedia editing experience necessary. Training and refreshments will be provided.

Laptops are required. Please bring your own.

#### When

Friday, October 18, 2019 1:30PM-4PM

#### Where

#### Q?rius, The Coralyn W. Whitney Science Center

Ground Floor, National Museum of Natural History 10th St. & Constitution Ave. NW, Washington, DC 20560

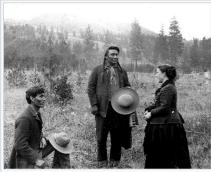

Anthropologist Alice Cunningham Fletcher

# Sign-in on the Wiki Event Page

Scroll down to the Sign-in section
 Click the blue 'Sign-in' button

Please sign in [edit source]

This is for use on the day of the event.

1) Select 'Sign in'

2) Scroll down on the page that follows and click 'Publish changes' or 'Save changes'.

Your username will automatically be added to the list of attendees.

Sign in

# Sign-in on the Wiki Event Page

3. Scroll down on the following page (do not type anything) 4. Click the 'Publish' button

| ubject to certain te |                                                                                               |                              |
|----------------------|-----------------------------------------------------------------------------------------------|------------------------------|
|                      | mat ﷺ ﷺ 🖾 🗛 🖌 🕺 🖓 🖬 🖂                                                                         | 0                            |
|                      |                                                                                               |                              |
| Insert               | $\bullet \circ ' '' \approx \neq \leq \geq \pm - \times \div \leftarrow \rightarrow \cdot \S$ | Sign your posts on talk page |
| Insert               |                                                                                               | Sign your posts on talk pag  |

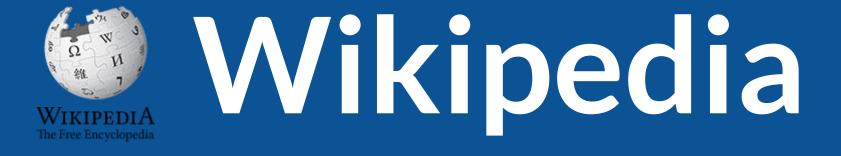

# What exactly is it, anyway???

# What is Wikipedia?

Wikipedia is a multilingual, web-based, free encyclopedia based on a model of openly editable content. It is the largest and most popular general reference work on the Internet. [Wikipedia] is supported by the Wikimedia Foundation, a non-profit organization which operates on money it receives from donors.

#### From Wikipedia (en)

# Wikipedia: the **21st-century encyclopedia**

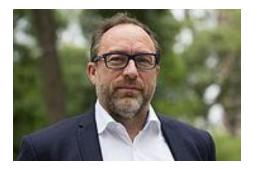

"Imagine a world in which every single person on the planet is given free access to the sum of all human knowledge. That's what we're doing."

-Jimmy Wales, co-founder, Wikipedia

### **About us**

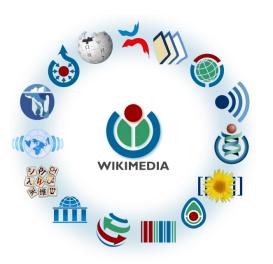

Free as in beer, Free as in freedom ... gratis et libre Created and edited by volunteers

Overseen by nonprofit Wikimedia Foundation

All edits and versions recorded forever (revision history)

5+ million articles, 270+ languages

75k active editors/month, 11k very active editors/month

### Free...

All content freely licensed without restrictions

Creative Commons Attribution Sharealike or Public Domain

Written content or image/video/audio uploads

Wikimedia Commons - multimedia repository commons.wikimedia.org

Commercial re-use is absolutely allowed. Google, publishers...

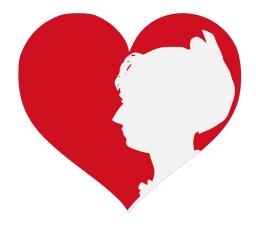

# Wikipedia **Basics** and Policies

Photo: Georgetown Slavery Archive Editing Workshop Georgetown University

Source: Wikimedia Commons

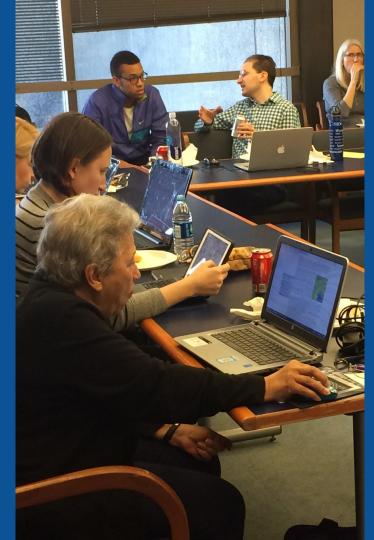

### Wikis

- A website where anyone can edit any page at any time
- Meant to be "quick"
- Remembers all versions (nothing ever destroyed)
- Hyperlinks between pages

## Wikipedia policies

- Neutral Point of View written so all sides can agree
- **Notability** significant independent sources -> importance
- Verifiability Using reliable sources to reference information
- No original research point to existing scholarship
- Assume good faith start with congenial spirit
- Conflicts of interest disclose and abide by terms of service

# Engaging GLAMS

#### <u>Galleries, L</u>ibraries, <u>Archives and M</u>useums

Photo: Art and Feminism Wikipedia-Edit-A-Thon Smithsonian American Art Museum

Source: Wikimedia Commons

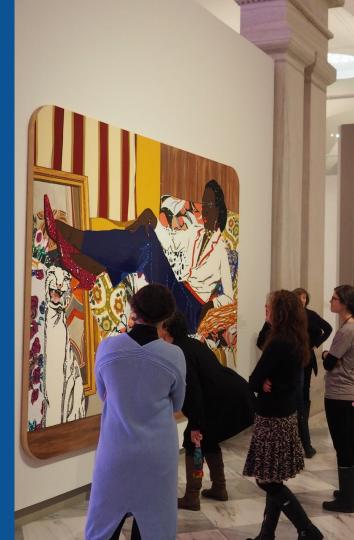

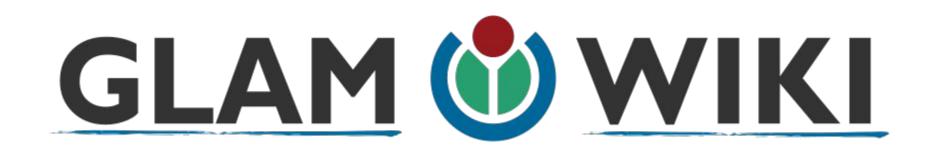

The **GLAM–Wiki initiative** ("galleries, libraries, archives, and museums" with Wikipedia; also including botanic and zoological gardens) helps cultural institutions share their resources with the world through collaborative projects with experienced Wikipedia editors.

# Why Engage GLAMs?

- Gatekeepers of art, culture and history
  - Subject matter experts
- Access to collections, libraries, images
  - Engaged audiences and stakeholders

# Why Partner with Wikipedia

Mission fulfillment

(education, community engagement, interpretation)

- Share resources and collections with the world
- Drive millions of WP page views per day
- Measure impact by monitoring article views

\*Be mindful of the <u>Conflict of Interest Policy</u>

# Wikipedia's Gender Gap

Photo: Art and Feminism Wikipedia-Edit-A-Thon National Museum of Women in the Arts

Source: Wikimedia Commons

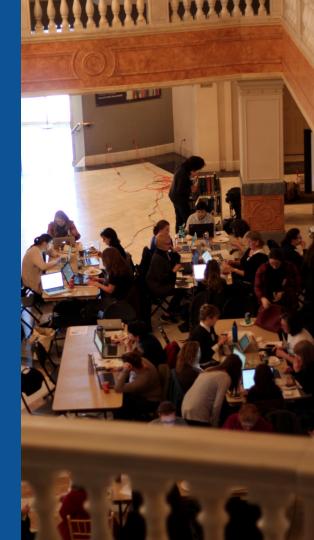

### **Editor gender gap?** Unsilence the silent

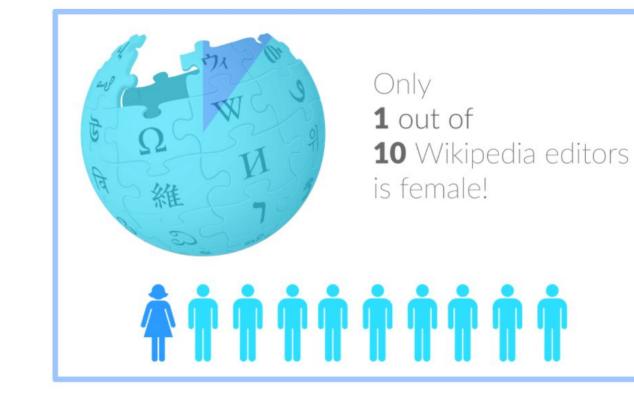

### **Content gender gap?** Make the invisible visible

#### Percentage of women's biographies

#### November 2014 October 2019 18.07% **15% English** language **English** language Wikipedia Wikipedia

### How Can We Fix This?

- Engagement and participation in edit-a-thons, training opportunities and <u>Wikiprojects like Women in Red. (Example: NMWA event featured the the</u> <u>BBC</u>), Smithsonian Women's History Initiative
- Partnerships with nonprofits\*, colleges/universities, government entities and beyond

#### \*75% of nonprofit employees are female. These nonprofits include educational, scientific and literary organizations. It's time to engage these 'gatekeepers'.

\*Source The White House Project's 2009 report, **Benchmarking Women's Leadership**,

# Set Preferences

Photo: Vietnam-Era US Coast Guard Records Editing Workshop National Archives

Source: Wikimedia Commons

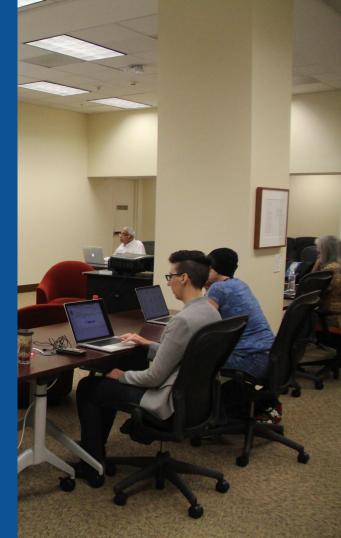

### Set Editing Preferences: Activate Visual Editor

# Open the Wiki event page or any Wikipeida article Select 'Preferences' (Top right of the page)

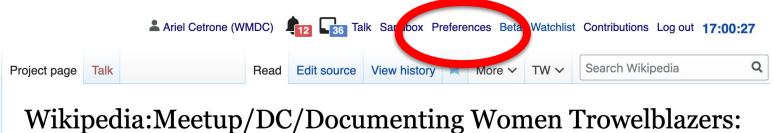

A National Anthropological Archives Wikipedia Edit-A-Thon [edit source]

From Wikipedia, the free encyclopedia < Wikipedia:Meetup | DC

### **Set Editing Preferences: Activate Visual Editor**

#### 3. Select the 'Editing' tab

#### Preferences

For information about the settings on this page, see Help:Preferences.

| User profile      | Appeararce    | Editir | ig F  | Recent changes | Watchlist   | Search     | Gadgets   | Beta features | Notifications |  |
|-------------------|---------------|--------|-------|----------------|-------------|------------|-----------|---------------|---------------|--|
|                   |               |        |       |                |             |            |           |               |               |  |
| Basic information |               |        |       |                |             |            |           |               |               |  |
|                   | Userna        | me:    | Ariel | Cetrone (WM    | DC)         |            |           |               |               |  |
| Me                | ember of grou | .ps:   | Auto  | confirmed use  | rs, Extende | ed confirm | med users | , Users       |               |  |
| (                 | Connected ap  | ops:   | Man   | age 3 connect  | ed applicat | ions       |           |               |               |  |
|                   |               |        |       |                |             |            |           |               |               |  |

#### **Set Editing Preferences: Editor Type**

4. Scroll down to 'Editor'

5. Select 'Show me Both Editor Tabs' from the 'Editing Mode' dropdown menu

> 6. Save (Bottom left)

#### Preferences For information about the settings on this page, see Help:Preferences. User profile Appearance Editing Recent changes Watchlist Search Gadgets Beta features Notific General options Enable section editing by right clicking on section titles Edit pages on double click Enable showing appreciation for other users with the WikiLove tab Enable parser migration tool This adds a sidebar link giving access to a tool for migrating page text to new versions of the MediaWiki parser. Editor rea ont style: Edit Monospaced font \$ Prompt me when entering a blank edit summary Warn me when I leave an edit page with unsaved changes Show edit toolbar (requires JavaScript) Enable enhanced editing toolbar Tomporarily dipable the viewal aditor while it is in beta Editing mode: Show me both editor tabs

# User Page

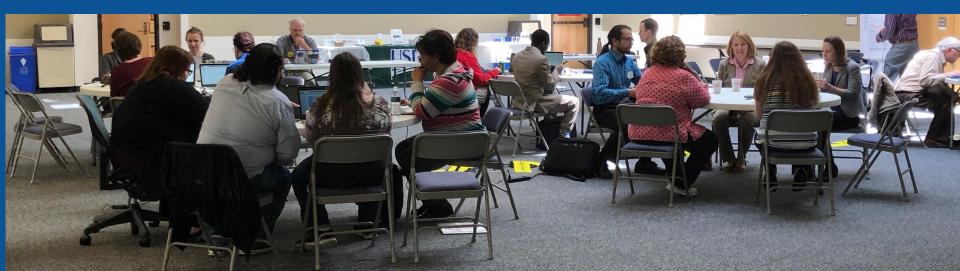

### **User Page**

All users/editors are assigned a user page.

Access user page by selecting your username (top right)

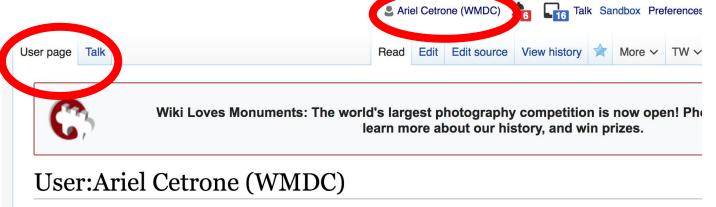

From Wikipedia, the free encyclopedia

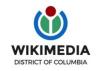

Ariel Cetrone is Institutional Partnerships Manager for Wikimedia DC.

### **User Page**

# Opportunity to share information and interests Use is optional Ariel Cetrone (WMDC) Talk Sandbox Preferences User page Talk

Wiki Loves Monuments: The world's largest photography competition is now open! Photography competition is now open! Photography competition is now open.

#### User:Ariel Cetrone (WMDC)

From Wikipedia, the free encyclopedia

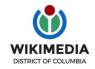

Ariel Cetrone is Institutional Partnerships Manager for Wikimedia DC.

# Tabs/Article Anatomy

Photo: Hispanic Heritage Month Edit-a-thon National Archives

Source: Wikimedia Commons

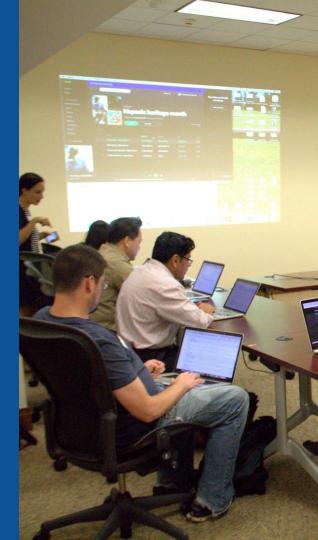

## **Exploring Tabs: Article history**

#### View all edits ever made by selecting 'View History'

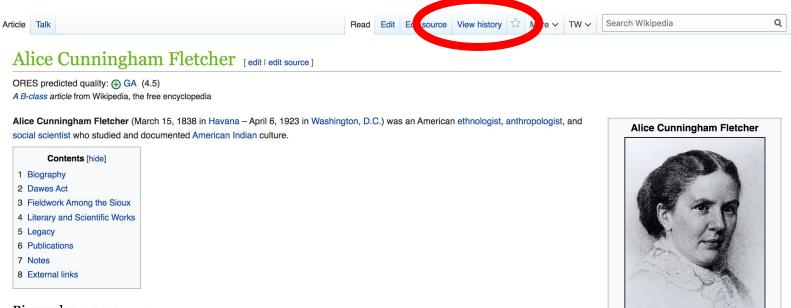

#### Biography [edit | edit source]

Not much is known about Fletcher's parents; her father was a New York lawyer and her mother was from a prominent Boston family. Her parents moved to Havana, Cuba in vain hopes of easing her father's illness with a better climate. Fletcher was born there in 1838.<sup>[1]</sup> After her father died in 1839, the family moved to Brooklyn Heights, New York City. Fletcher was enrolled in the Brooklyn Female Academy, an exclusive school for the elite.<sup>[2]</sup> Fletcher taught school and later became a public lecturer to support herself, arguing that anthropologists and archaeologists were best at

34

Born

Died

March 15, 1838

Havana, Cuba

Washington, D.C.

April 6, 1923 (aged 85)

## **Exploring Tabs: Article history**

#### View all edits ever made by selecting 'View History'

| Article Talk                                                                                                    | Read     Edit     Editsource     View history     Image: The second second |
|----------------------------------------------------------------------------------------------------|----------------------------------------------------------------------------------------------------|
| Alice Cunningham Fletcher: Revisio                                                                                                    | n history ? He                                                                                                    |
| View logs for this page (view filter log)                                                                                                    |                                                                                                    |
| ✓ Filter revisions                                                                                                    | Edit                                                                                                    |
| External tools: Find addition/removal (Alternate) - Find edits by user - Page s                                                                                                    | statistics · Pageviews · Fix dead links                                                                                                    |
| For any version listed below, click on its date to view it. For more help, see<br>(prev) = difference from preceding version, <b>m</b> = minor edit, → = section ed<br>(newest   oldest) View (newer 50   older 50) (20  <br>Compare selected revisions<br>(curl pre Date 2019 Cvd USErname |                                                                                                    |
| discussion/L, Date o) (Tag: PHP7)                                                                                                    |                                                                                                    |
|                                                                                                    | (19,813 bytes) (+515) (undo I thank) ( <i>Tag: Visual edit</i> )                                                                                                    |
|                                                                                                    | bs) m (19,298 bytes) (+36) (adding category Category: A Woman of the Century) (undo I thank) (Tag: AWB) (19,262 bytes) (+58) (Added the gentlemans name (James Stewart-an interpreter) to the unidentified individual dit, Mobile web edit, Visual edit)                                                                                                    |
| <ul> <li>(cur I prev) 00:04, 27 April 2019 Animalparty (talk I contribs)<br/>(undo I thank) (<i>Tags: Visual edit, PHP7</i>)</li> </ul>                                                                                                    | ) (19,204 bytes) (+72) (Wikilnking, WP:OVERLINK reduction, bullet points on (excessive) list of publications)                                                                                                    |
| (cur   prev) 23:45, 26 April 2019 Animalparty (talk   contribs)     references.) (undo   thank)                                                                                                    | .) (19,132 bytes) (-203) (infobox tweaking, citation formatting. Note: lots of tertiary sources and blogs used as                                                                                                    |
| (cur I prev) 23:28, 26 April 2019 Animalparty (talk I contribs)                                                                                                    | ) (19,335 bytes) (-34) <i>(standard image size)</i> (undo I thank)                                                                                                    |

# Exploring Tabs: Talk Page - Community Discussion Discuss the article with other editors Use is optional

# Image: Predict of the social of the social of the socia

#### Appletons' Cyclopædia of American Biography of 1889 [edit source]

Why does this book say she was born in Boston, MA in 1845? - Viriditas I Talk 8:59 pm, 23 December 2007, Sunday (11 years, 9 months, 28 days ago) (UTC-5)

This information also appears in César Saerchinger, ed. (1918). "Fletcher, Alice Cunningham" &. International who's who in music and musical gazetteer. Current Literature Publishing (

p. 194. This could have been a source. Bob Burkhardt (talk) 8:48 am, 16 November 2011, Wednesday (7 years, 11 months, 3 days ago) (UTC-5)

Tertiary sources that are over 100 years old may have errors. That's why we use them sparingly, if at all. --Animalparty! (talk) 8:06 pm, 26 April 2019, Friday (5 months, 22 days ago) (U

#### Volume V10, Page 496 of the 1911 Encyclopedia Britannica [edit source]

#### **Sections: Lead Paragraphs**

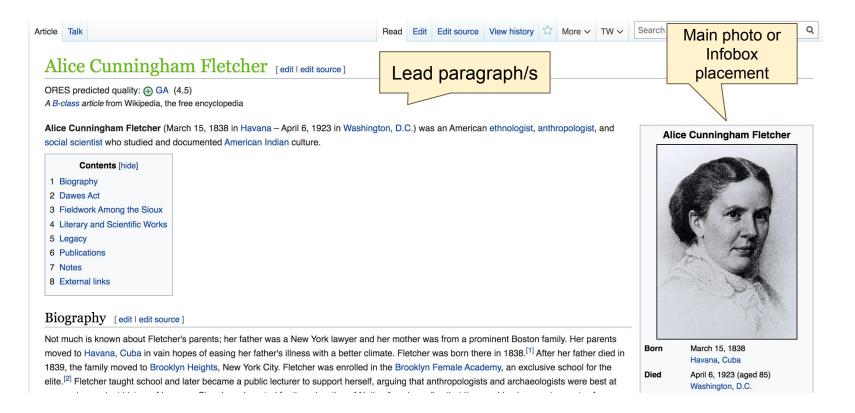

#### **Sections: References**

#### Dawes Act [edit | edit source]

Alice Fletcher helped write and pass the Dawes Act of 1887. This act imposed a system of private land ow tribes had communal land ownership. Individual Indigenous peoples would be allotted up to 160 acres of land. [10] Ta period of 25 years.<sup>[11]</sup> At the time, she thought it would enable American Indians to assimilate to European-American ways, as their best means of survival. The government also wanted to gain "surplus" land for sale to other Americans. The Dawes Act was accountable for the inevitable breakup of all lg 92,000,000 of the 138,000,000 acres Indigenous groups had owned in 1887.<sup>[10]</sup> Fletcher's land allotment w peoples and their land. Fletcher herself may have even realized this error because she abandoned her century.<sup>[12]</sup>

#### Notes [edit | edit source]

- 1. ^ a b c "Alice Cunningham Fletcher" 2. Encyclopedia.com. Retrieved 25 April 2019.
- 2. A "Alice Cunningham Fletcher" 2. womenhistoryblog.com. Retrieved 6 February 2016.
- 3. ^ "Camping With the Sioux:Foreword" ₽. Retrieved 6 February 2016. [permanent dead link]
- 4. ^ a b c d Frederick H. Martens (1959). "Fletcher, Alice Cunningham". Dictionary of American Biography. III, Part 2. New York: Charles Scribner's Sons. pp. 463-4.
- 5. ^ a b c d e m One or more of the preceding sentences incorporates text from a publication now in the public domain: Chisholm, Hugh, ed. (1911). "Fletcher, Alice Ourstand -----

- 7. ^ a b c Camping With the Sioux: Fieldwork Diary of Cunningham Fletcher & Archived & 2011-08-06 a Wayback Machine, National Museum of Natural H Archives of the Smithsonian Institution, accessed 2011
- 8. ^ a b Joan Mark (1999). "Fletcher, Alice Cunningha American National P raphy. New York: Oxford L

Press. 9. ^ Lee, Do

Fletc

26 AD

10. ^ a b c Mac

History of Ame

References or notes (Inline citations)

ership or ndigenous tribes. This was a big difference because traditionally these land was tax-free and was to be held in trust by the government for a yous reservations. By 1932 the amount of land acquired was approximately een viewed as an error in the administration policies of Native American ork to focus strictly on more ethnographical work after the turn of the

- 12. ^ a b "A Life of Science and Public Service" 2. Smithsonian National Museum of Natural History. Retrieved 5 April 2016.
- 13. A "Camping With the Sioux" . Smithsonian National Museum of Natural History. Retrieved 5 April 2016.
- 14. ^ a b "Alice Cunningham Fletcher" 2. Encyclopædia Britannica. Retrieved 8 January 2016.
- 15. ^ Mark, A Stranger in Her Native Land, 6 Link .
- 16. A Chauvenet, Beatrice (1983). Hewett and Friends : A Biography of Santa Fe's Vibrant Era. Santa Fe. New Mexico: Museum of New Mexico Press. p. 160. ISBN 0890131368.
- 17. ^ "Search results from Audio Recording, 1890 to 1899, Music, Collection, Fletcher, Alice C." & Library of Congress, Washington D.C. 20540 USA Retrieved 2010-06-04

#### **Additional Sections**

#### External Links

#### External links [edit | edit source]

- A Media related to Alice Cunningham Fletcher at Wikimedia Commons
- Works written by or about Alice Cunningham Fletcher at Wikisource
- Camping With the Sioux: Fieldwork Diary of Alice Cunningham Fletcher &, National Museum of Natural History, Archives of the Smithsonian Institution
- Works by Alice Cunningham Fletcher & at Project Gutenberg
- Works by or about Alice Cunningham Fletcher & at Internet Archive
- Register to the Papers of Alice Cunningham Fletcher and Francis La Flesche 🛛, National Anthropological Archives, Smithsonian Institution

Library resources about Alice Cunningham Fletcher Online books & Resources in your library & Resources in other libraries & By Alice Cunningham Fletcher Online books & Resources in your library &

Resources in other libraries ₪

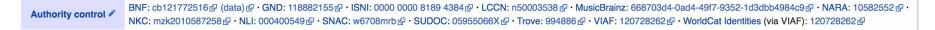

Categories (+<sup>+</sup>): 1838 births (-) (±) | 1923 deaths (-) (±) | Harvard University staff (-) (±) | American ethnologists (-) (±) | Women anthropologists (-) (±) | Women ethnologists (-) (±) | Historians of Native Americans (-) (±) | La Flesche family (-) (±) | American women historians (-) (±) | 19th-century American historians (-) (±) | 19th-century American women writers (-) (±) | Early Recording Engineers (1930-1959) (-) (±) | American audio engineers (-) (±) | (+)

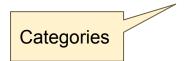

## Editing Existing Articles

Photo: Catergory: Wikimedia DC meetups

**Source: Wikimedia Commons** 

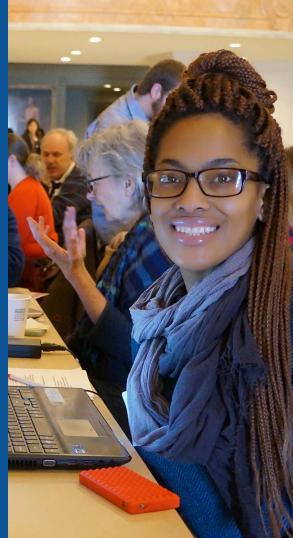

#### Edit w/ Visual Editor = What you see is what you get (mostly) 1. Locate article on work list 2. Select 'Edit' 3. Unsure if you are in Visual Editor? Select the Pencil (red arrow), select 'Visual editing' 4. Edit as you would in a word processor

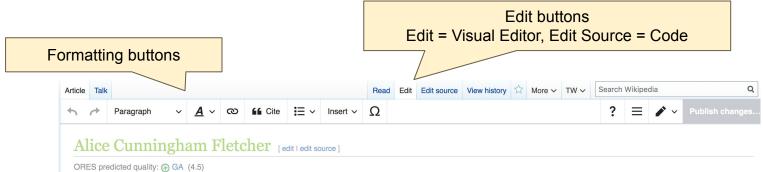

A B-class article from Wikipedia, the free encyclopedia

Alice Cunningham Fletcher (March 15, 1838 in Havana – April 6, 1923 in Washington, D.C.) was an American ethnologist, anthropologist, and social scientist who studied and documented American Indian culture.

Alice Cunningham Fletcher

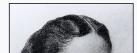

#### Biography

Not much is known about Fletcher's parents; her father was a New York lawyer and her mother was from a prominent Boston family. Her parents

### **Cite your sources**

#### Place cursor in desired location, select 'Cite' 2. Follow prompts

Paragraph ∨ <u>A</u> ∨ ∞ 66 Cite 📄 ∕ Insert ∨ Ω

Alice Cunningham Fletcher (March 15, 1838 in Havana – April 6, 1923 in Washington, D.C.) was an American ethnologist, anthropologist, and social scientist who studied and documented American Indian culture.

#### Biography

Not much is known about Fletcher's parents; her father was a New York lawyer and her mother was from a prominent Boston family. Her parents moved to Havana, Cuba in vain hopes of easing her father's illness with a better climate. Fletcher was born there in 1838.<sup>[1]</sup> After her father died in 1839, the family moved to Brooklyn Heights, New York City. Fletcher was enrolled in the Brooklyn Female Academy, an exclusive school for the elite.<sup>[2]</sup> Fletcher taught school and later became a public lecturer to support herself, arguing that anthropologists and archaeologists were best at uncovering actions mistory of humans. She also advocated for the education of Native Americans "so that they could gain accoutrements of civilication."<sup>[3]</sup>

| ×          | Add    | a citation | erest in American Indian culture and began working with him at the Peabody Museum                                                                                                |
|------------|--------|------------|----------------------------------------------------------------------------------------------------|
| Automatic  | Manual | Re-use     | died the remnants of the Indian civilization in the Ohio and Mississippi valleys, and 1879. <sup>[6]</sup>                                                                       |
| T Website  |        | Book       | ol in Pennsylva ia, where native children learned English, arithmetic, and skills                                                                                                |
| E News     |        | Journal    | study the Sioux on their reservation as a representative of the Peabody Museum. <sup>[8]</sup><br>n Omaha spoteswoman who had served as interpreter for Standing Bear in 1879 in |
| Basic form | n      |            | bles, a journalist who had helped publicize Standing Bear's cause and arranged a                                                                                                 |

here times also marked the beginning of Fletcher's 40-year association with Francis La Flesche, Susette's half brother. They collaborated

## **Adding Sections**

1. Place cursor 2. Select 'Paragraph' 3. Select 'Heading'

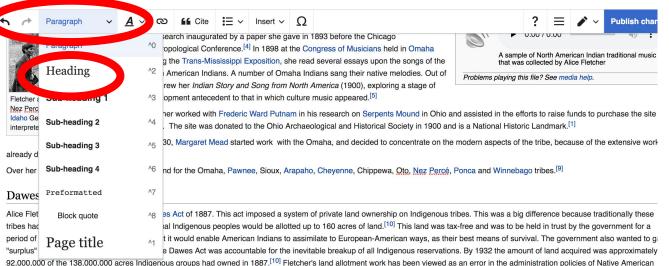

92,000,000 of the 138,000,000 acres Indigenous groups had owned in 1887.<sup>[110]</sup> Fletcher's land allotment work has been viewed as an error in the administration policies of Native American peoples and their land. Fletcher herself may have even realized this error because she abandoned her political policy work to focus strictly on more ethnographical work after the turn of the century.<sup>[12]</sup>

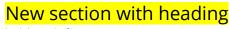

Fieldwork Among the Sioux

Fletcher wrote about the experiences of her 1881 field trip in two journals. These journals included drawings of the plains, reservations, and many of her different campsites throughout easter

43

#### Create links between articles 1. Select text 2. Select link icon 3. Select article and 'Done'

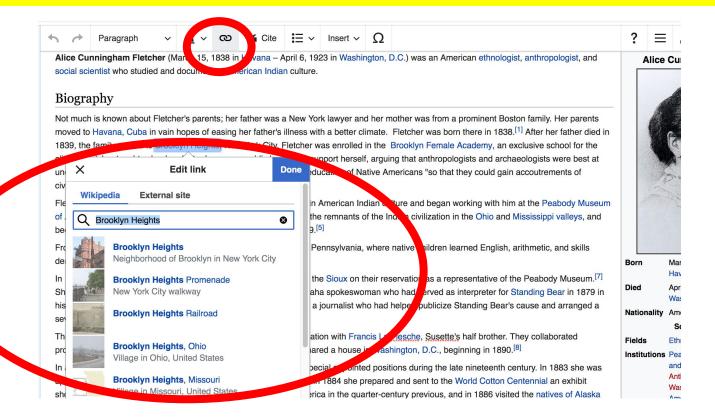

#### **Adding Photos with Wikimedia Commons**

| A → Paragraph → A → ∞ K Cite                                                                                             | i≓ Insert ∽ Ω                       | ? 📃 🌶 🗸 Publish c                                                                                                    |
|----------------------------------------------------------------------------------------------------|-------------------------------------|----------------------------------------------------------------------------------------------------|
| 92,000,000 of the 138,000,000 acres indigenous groups ha                                                                 |                                     | vork has been viewed as an error in the administration policies of Native Americ                                                                                      |
| peoples and their land. Fletcher herself may have even rea                                                               | ed this er                          | cal policy work to focus strictly on more ethnographical work after the turn of the                                                                                   |
| century. <sup>[12]</sup>                                                                                                 | Mr. Townslate                       |                                                                                                    |
|                                                                                                    | Template                            |                                                                                                    |
| Fieldwork Among the Sioux                                                                                                | Table                               |                                                                                                    |
| Fletcher wrote about the experiences of her 1881 field trip i<br>Nebraska and South Dakota. Even though many of her writ | ing egard More                      | s of the plains, reservations, and many of her different campsites throughout ea<br>ensible by contemporary anthropological standards, "Her writings reflect the atti |
| regarding the movement of history and social evolution pre-                                                              | valent in the day". <sup>[13]</sup> |                                                                                                    |

#### Literary and Scientific Works

In 1911, with Francis La Flesche, she published *The Omaha Tribe*. It is still considered to be the definitive work on the subject. Altogether she wrote 46 monographs on ethnology.<sup>[4]</sup> In 1908 : led in founding the School of American Archaeology in Santa Fe, New Mexico.<sup>[14]</sup> From 1899 until 1916 Fletcher was on the editorial board of the American Anthropologist, and she also mac major contributions to many issues.<sup>[14]</sup> Fletcher was a pioneer in the study of Native American music. She became fascinated by their music and dancing so she transcribed hundreds of their songs. In 1898 she presented several essays on the subject of Native American songs at the Congress of Musicians in Omaha. From these essays eventually came her books "Indian Story Song from North America" and "The Hako: A Pawnee Ceremony".<sup>[10]</sup>

Place cursor
 Select: 'Insert' + Media'
 Enter search term
 Select photo + 'Use this image'

### **Adding Images with Wikimedia Commons**

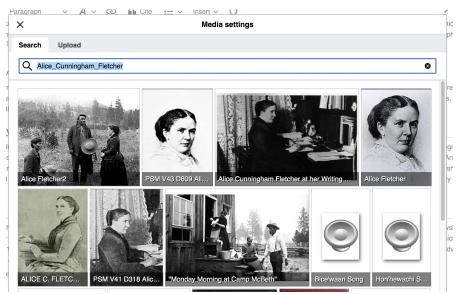

 Search for image and select 'insert'.
 All images must exist in Wikimedia Commons prior to inclusion in Wikipedia

## 'Publish Changes' When Ready

?

Publish changes...

| 1 | 1 | Paragraph | ~ | <u>A</u> ~ | ര | Cite | <b>≣</b> ~ | Insert 🗸 | Ω |
|---|---|-----------|---|------------|---|------|------------|----------|---|
|---|---|-----------|---|------------|---|------|------------|----------|---|

92,000,000 of the 138,000,000 acres indigenous groups had owned in 1887.<sup>109</sup> Fletcher's land allotment work has been viewed as an error in the administratic policies of Native American peoples and their land. Fletcher herself may have even realized this error because she abandoned her political policy work to focus strictly on more ethnographican ork after the turn of the century.<sup>[12]</sup>

#### Fieldwork Among the Sioux

Fletcher wrote about the experiences of her 1881 field trip in two journals. These journals included drawings of the plains, reservations, and many of her different campsites throughout eastern Nebraska and South Dakota. Even though many of her writings regarding the Sioux would seem rather insensible by contemporary anthropological standards, "Her writings reflect the attitudes regarding the movement of history and social evolution prevalent in her day".<sup>[13]</sup>

#### Literary and Scientific Works

In 1911, with Francis La Flesche, she published *The Omaha Tribe*. It is still considered to be the definitive work on the subject. Altogether she wrote 46 monographs on ethnology.<sup>[4]</sup> In 1908 she led in founding the School of American Archaeology in Santa Fe, New Mexico.<sup>[14]</sup> From 1899 until 1916 Fletcher was on the editorial board of the American Anthropologist, and she also made major contributions to many issues.<sup>[14]</sup> Fletcher was a pioneer in the study of Native American music. She became fascinated by their music and dancing so she transcribed hundreds of their songs. In 1898 she presented several essays on the subject of Native American songs at the Congress of Musicians in Omaha. From these essays eventually came her books "Indian Story and

#### To quickly abandon changes made to an article, select 'Read' (next to Edit/Edit Source) and your edits will not be saved.

#### **Explore linked articles**

- Search hyperlinked articles for relevant information
- 'Copy and Paste' is acceptable between WP articles as long as content is relevant
  - Also a good way to find new sources

## Creating New Articles

Photo: University of Maryland iSchool Disability Justice Editing Workshop

Source: Wikimedia Commons

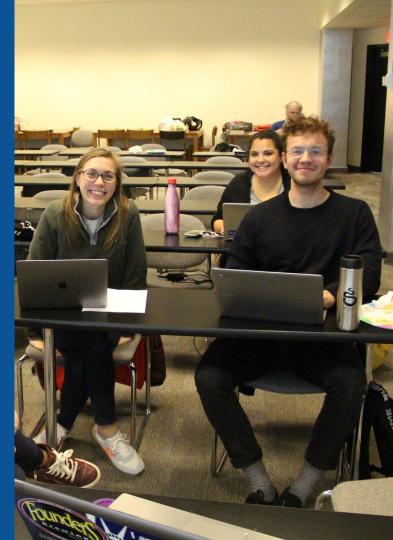

## **Start a Draft Article with Article Wizard**

#### Use the Article Wizard

#### • Search Wikipedia: Article Wizard

### • Follow prompts

#### • Publish in draft form

Wikipedia Article Wizard Welcome

Thank you for your interest in contributing to Wikipedia!

Before starting the process of creating an article, you can get the hang of things by first editing in **your sandbox**. It's a great way to practice your editing skills without affecting live articles.

If you need some help along the way, check out our editing guide.

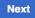

Edit sandbox

# **Or...**

## Create A New Article: Three Ways to Get Started

# 1. Start a 'Draft' Enter Draft:Article title into WP search bar Click the red link to start the article

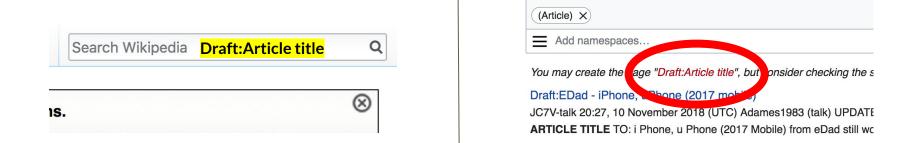

## Draft cont.

- Start writing and publish as you go
- When happy with your draft, select 'More' then 'Move'
- Select 'Article' in menu under New Title, remove 'Draft:' and move page

| Project page | Talk                         | Read | Edit source | View history | K | More へ | Т | ~ | Search Wikipedia |
|--------------|------------------------------|------|-------------|--------------|---|--------|---|---|------------------|
| Wiki         | pedia:Meetup/DC              |      |             |              |   | Move   |   |   |                  |
| From Wikip   | pedia, the free encyclopedia |      |             |              |   |        |   |   |                  |

## **Create A New Article cont.**

- 2. Start a 'Mainspace' article
  Enter Article title into WP search bar
  Click the red link to start the article
  Create
  - Publish

| earch Wikipedia | Article title | Q         |
|-----------------|---------------|-----------|
|                 |               | $\otimes$ |

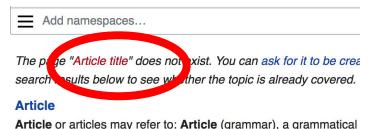

Article of articles may refer to. Article (graninar), a gra

## **Create A New Article cont.**

## 3. Practice using your Sandbox

- Select Sandbox
- Select Edit or Edit Source
- Create article or section
- Copy/Paste Sandbox content into a draft of mainspace article

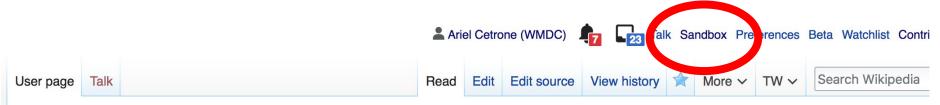

#### User:Ariel Cetrone (WMDC)/sandbox

# **Tips/Other** Ways to Edit

Photo: National Rivers and Trails Wikipedia Editing Workshop Bureau of Land Management

Source: Wikimedia Commons

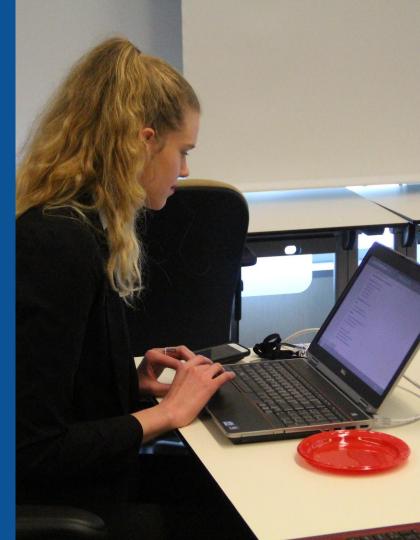

### **Adding Categories**

Categories (+<sup>+</sup>): 1838 births (-) (±) | 1923 deaths (-) (±) | Harvard University staff (-) (±) | American ethnologists (-) (±) | Women anthropologists (-) (±) | Women ethnologists (-) (±) | Historians of Native Americans (-) (±) | La Flesche family (-) (±) | American women historians (-) (±) | 19th-century American historians (-) (±) | 19th-century American historians (-) (±) | 19th-century American women writers (-) (±) | Early Recording Engineers (1930-1959) (-) (±) | American audio engineers (-) (±) | (+)

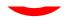

- 1. Leave Editing mode
- 2. Select +
- Type the category name into the field, i.e. Women anthropologists. Only existing categories will appear in the list of options. You may create new categories.
- 4. Select 'Apply Changes'

#### Redirects

 Identify target article - 'Matilda Coxe Stevenson'
 Create a new article. Name it the alias. 'Matilda Coxe'

## To Redirect, select icon w/ three lines. 4. Select Page settings.

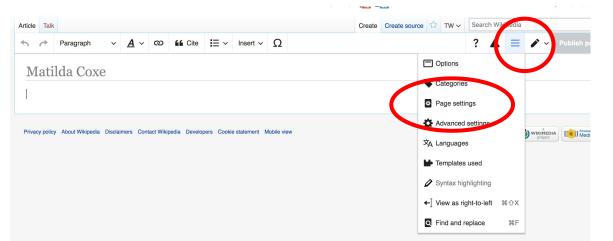

#### **Redirects cont.**

5. Select 'Redirect page to'

6. Enter name of the target article (Ex. Argentina Díaz) 7. Select Apply changes 8. Select 'Apply changes

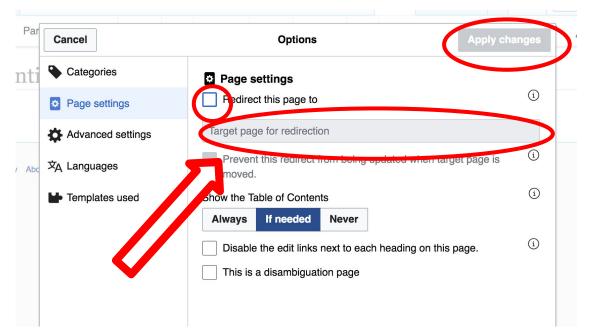

# Uploading Photos to Wikicommons

Photo: Sumner School Archive Editing Workshop

Source: Wikimedia Commons

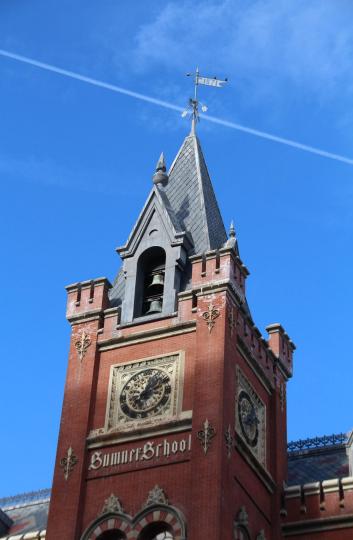

# Adding Photos 1. Go to commons.wikimedia.org 2. Select Upload

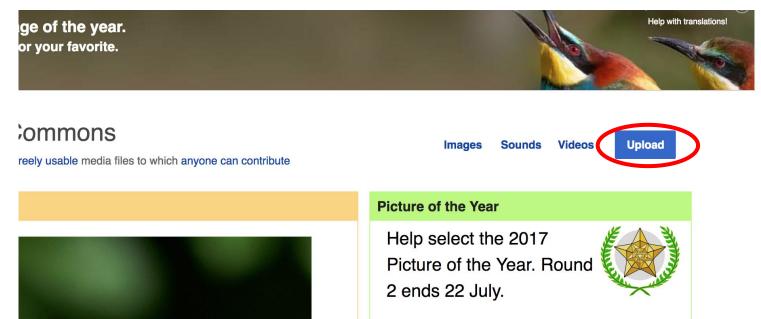

#### **Adding Photos**

#### 3. Select media files to share

Special page

#### Upload Wizard

Leave feedback · Alternative upload methods · Back to the old form

Please visit Commons:Help desk if you need to ask questions about uploading files.

| Learn | Upload | Release rights | Describe |  |
|-------|--------|----------------|----------|--|
|       |        |                |          |  |

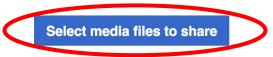

Back

# Adding Photos4. Address copyright

#### Upload Wizard

Leave feedback · Alternative upload methods · Back to the old form Please visit Commons: Help desk if you need to ask questions about uploading files. **Release rights** Learn Upload Describe Use This site requires you to provide copyright information for this work, to make sure everyone can legally reuse it. This file is my own work. I, Ariel Cetrone (WMDC) , the copyright holder of this work, irrevocably grant anyone the right to use this work under the Creative Commons Attribution ShareAlike 4.0 license (legal code). (Anyone may use, share or remix this work, as long as they credit me and share any derivative work under this license.) Use a different license

Next

○ This file is not my own work.

Back

#### **Adding Photos**

#### 4. Name and caption your photo, add category

| Tale                                    |                                        |                    | (i) |  |  |  |  |
|-----------------------------------------|----------------------------------------|--------------------|-----|--|--|--|--|
| Title *                                 | Temple Israel Portsmouth New Hampshire |                    |     |  |  |  |  |
|                                         |                                        |                    |     |  |  |  |  |
| Description *                           | Description *                          |                    |     |  |  |  |  |
| English ~                               | Temple Israel Portsmouth N             | ew Hampshire       |     |  |  |  |  |
|                                         |                                        |                    |     |  |  |  |  |
| Add a description in a                  | another language                       |                    |     |  |  |  |  |
| Date work was created                   | or first published *                   |                    | í   |  |  |  |  |
| 2018-0                                  | 7-08 12:47:06                          |                    |     |  |  |  |  |
| Categories                              |                                        |                    | í   |  |  |  |  |
| Synagogues in the U                     | nited States × Add a category          |                    |     |  |  |  |  |
| <ul> <li>Add location and mo</li> </ul> | pre information                        |                    |     |  |  |  |  |
| Latitude                                | Longitude                              | Heading            | í   |  |  |  |  |
| 43.076563888889                         | -70.755905555556                       | 186.83913043478262 | •   |  |  |  |  |
| Other information                       |                                        |                    | í   |  |  |  |  |
|                                         |                                        |                    |     |  |  |  |  |
|                                         |                                        |                    |     |  |  |  |  |
|                                         |                                        |                    |     |  |  |  |  |